# **STCS Pre-Trip Planning and Virtualization: Smart Travel Learning Curriculum**

**Leveraging Innovative Technology to Develop Smart Concierge System to Facilitate Pre-Trip Planning and** 

**Virtualization for Individuals with Cognitive Disabilities**

www.its.dot.gov/index.htm **Final – June 20, 2019 Publication Number FHWA-JPO-19-769**

**U.S. Department of Transportation** 

Produced by AbleLink Smart Living Technologies, LLC U.S. Department of Transportation Office of the Assistant Secretary for Research and Technology

### **Notice**

This document is disseminated under the sponsorship of the Department of Transportation in the interest of information exchange. The United States Government assumes no liability for its contents or use thereof.

The U.S. Government is not endorsing any manufacturers, products, or services cited herein and any trade name that may appear in the work has been included only because it is essential to the contents of the work.

### **Technical Report Documentation Page**

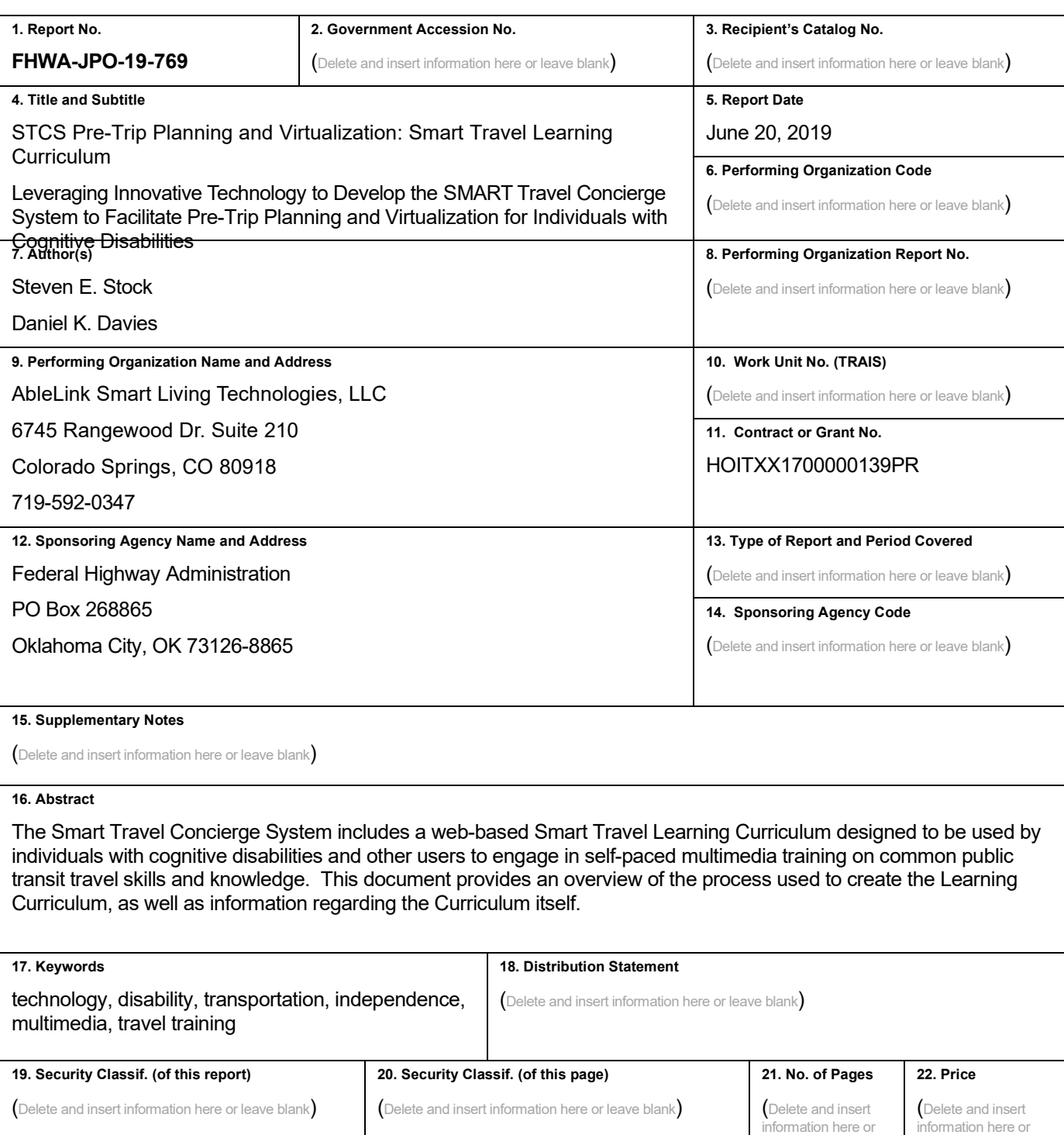

**Form DOT F 1700.7 (8-72) Reproduction of completed page authorized** 

leave blank)

leave blank)

### **Acknowledgements**

AbleLink would like to acknowledge the many individuals, agencies, universities, and others who provided information, feedback, evaluation, and other support in pursuit of this project. We would specifically like to thank our field evaluation partners at Ability Beyond, ARCA, Black Hills Works, Georgia Institute of Technology, and Merakey, as well as the various members of the Project Steering Committee. Finally, AbleLink is appreciative of the support and guidance provided by Noblis in development of this report.

## **Table of Contents**

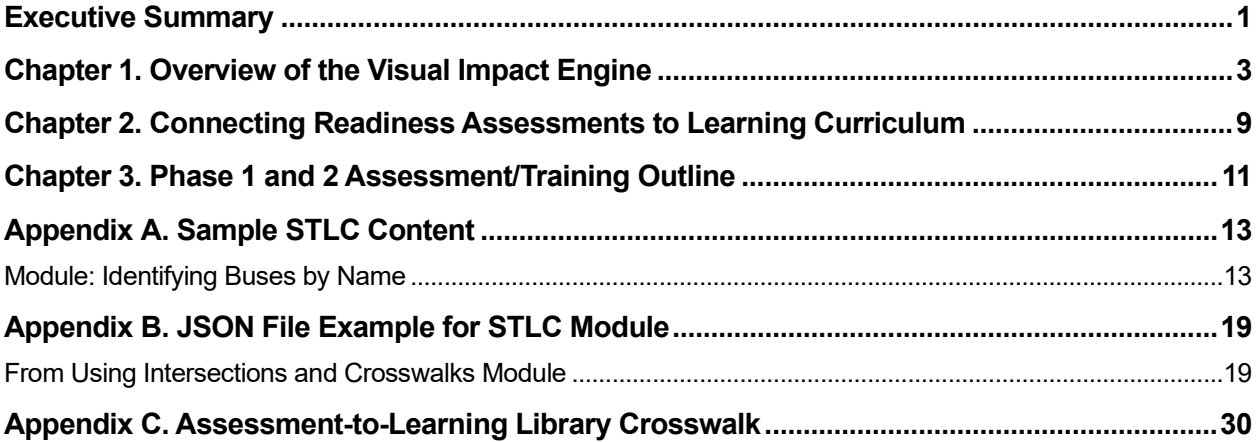

### **List of Tables**

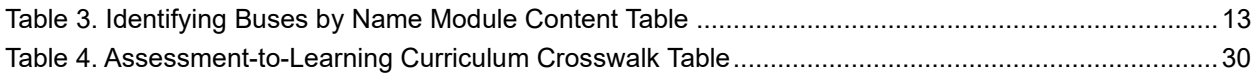

### **List of Figures**

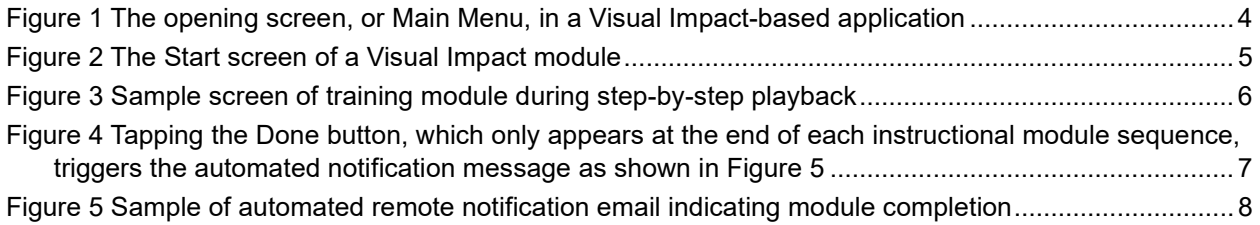

## **Executive Summary**

This document serves as the Program Deliverable titled *Specialized Media for Assisting Route Travel (SMART) Travel Learning Curriculum (STLC)* as described in Project Proposal Part G – Schedule, Milestones and Evaluation Metrics.

The STLC has been designed to be used in conjunction with the Transportation Readiness Assessments but may also be used independent of the assessment process. The STLC uses text, recorded audio and images—delivered via the Visual Impact engine—to present information and practice on the same transportation concepts presented in the assessments to help tie the two activities together. Like the assessments, the STLC modules are also limited to approximately 12-20 steps to avoid user fatigue. In Phase 1, STLC modules were developed to enable initial research on their impact on the transportation readiness knowledge presented in the assessments. This initial research involved a pretest/posttest model where individuals with cognitive disabilities engaged in one or more Transportation Readiness Assessments, followed by self-directed training using related STLC modules (Stock, Davies, Herold and Wehmeyer, 2019). Results of this preliminary testing showed significant gains in basic public transportation knowledge as a result of engagement in the STLC modules.

This document proceeds with a brief description of the research and development history of the Visual Impact engine. Following a brief review of the assessment development process, a summary of the STLC is provided. This includes both modules created in Phase 1 to enable evaluation of the approach, and modules developed during Phase 2 based upon the Phase 1 research.

Additionally, Appendix A includes a sample of a STLC module narrative, and Appendix B provides a sample JavaScript Object Notation (.JSON) file taken from a selected STLC training module. The .JSON files organize all module content in a format that enables its use in the Visual Impact software engine. Appendix C provides a table outlining the connection between responses to assessment questions and recommendations for specific STLC modules.

## **Chapter 1. Overview of the Visual Impact Engine**

AbleLink's original research on the concept of electronic multimedia prompting and training was conducted in the early 1990s via a series of projects funded by what is now the National Institute on Disability, Independent Living, and Rehabilitation Research (NIDILRR). These resulted in two commercial products, originally called *PictureCoach* and *PocketCoach*. The former encompassed many of the aspects of the current Visual Impact engine; the latter was a dedicated hardware device that provided only audio cues and training. Since that original research, the technology has been successfully developed and evaluated in a wide range of research projects and applications such as employment, diabetes management, activities of daily living, voter education, meal preparation, health care, safety education, decision making, and community transportation. Additional research and development projects have added a wide range of technology features to the system such as support of video modeling, remote notifications, decision points and jump steps, timer-based features, module-building tools, and cloud-based storage and retrieval of shared training modules. A brief description of how the base technology works is provided below.

Figure 1 provides an example of the opening screen, or Main Menu, of a Visual Impact-based application. The Main Menu is where users access desired training modules. In this example, up to eight modules can be displayed on a tablet computer at one time; if more than eight modules are available, a blue arrow button appears in the lower right corner of the screen. Tapping this button moves the Main Menu to subsequent sets of up to eight training modules, thus supporting an infinite number of modules on a single device.

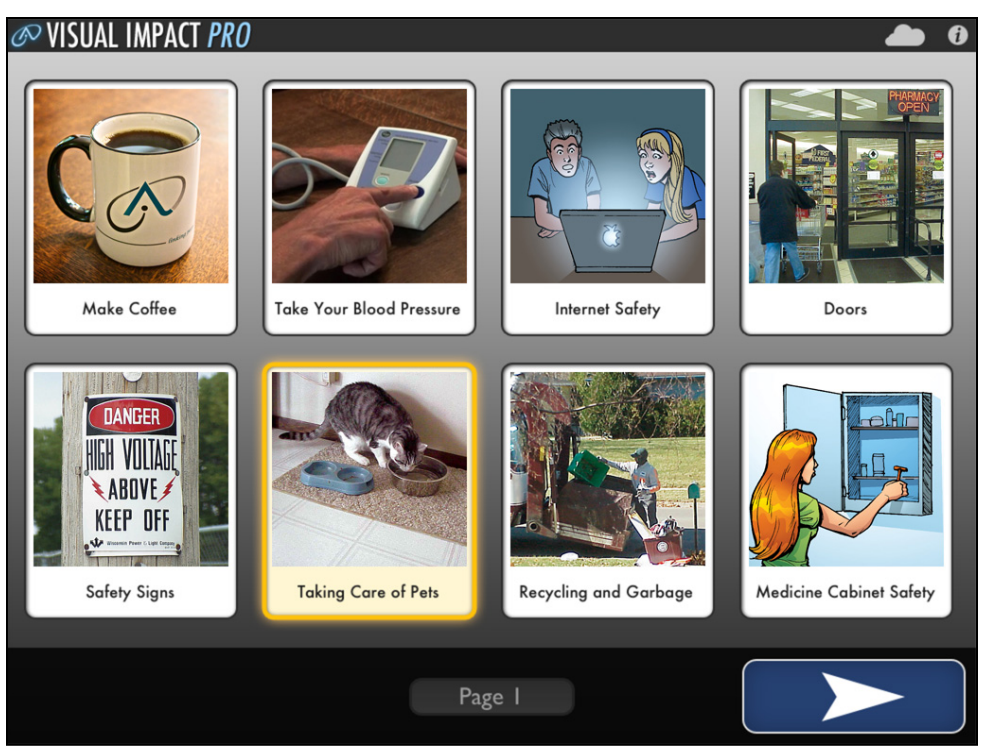

*Source: AbleLink Smart Living Technologies, September 22, 2016*

#### **Figure 1 The opening screen, or Main Menu, in a Visual Impact-based application**

<span id="page-11-0"></span>To operate the system, users tap on a desired topic to hear an audio recording such as "Taking Care of Pets: to view this module, tap this button again." Upon a second consecutive tap, the system opens the selected training module to a Start screen such as is shown in Figure 2. Alternatively, users can tap around on the various Main Menu buttons to help understand what subject matter they contain (that is, without consecutive tapping on the same module), or use the arrow button in the lower right corner of the screen to proceed to additional pages with different task training modules.

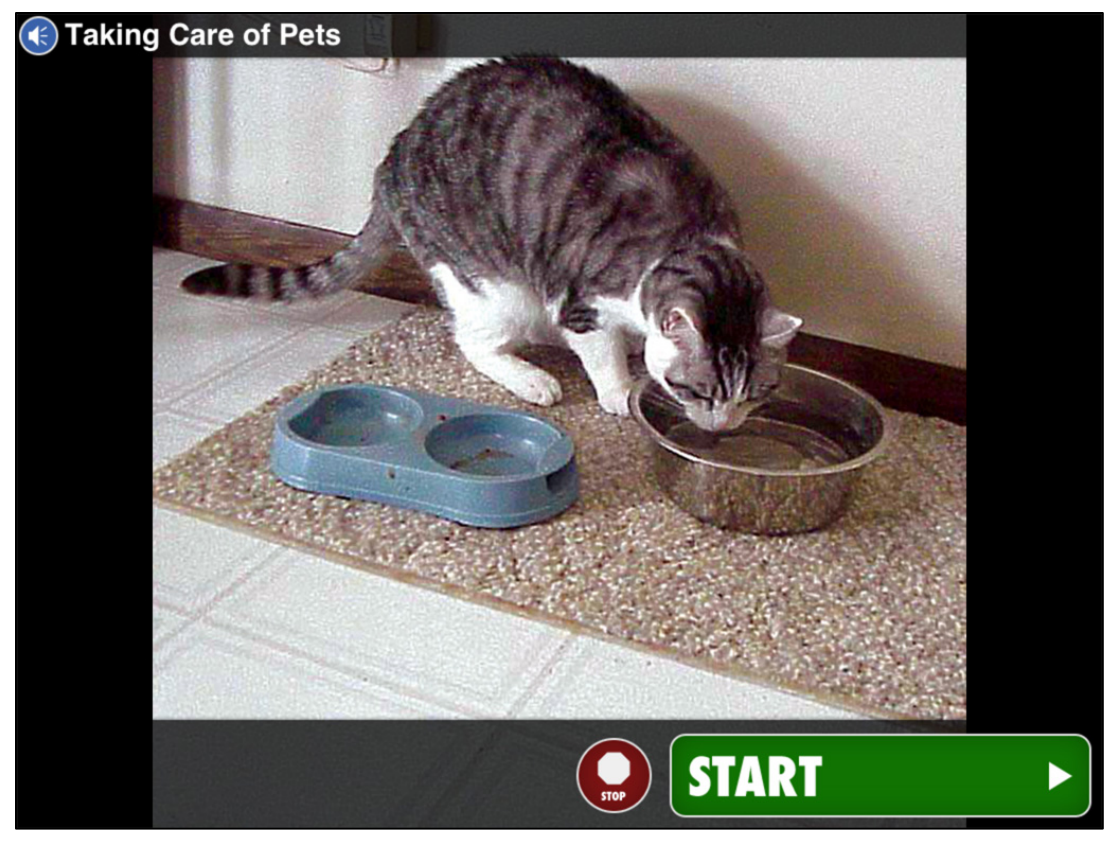

*Source: AbleLink Smart Living Technologies, September 22, 2016*

#### **Figure 2 The Start screen of a Visual Impact module**

<span id="page-12-0"></span>Once a training module has been selected, the system audibly confirms the selected module and prompts the user to proceed: "You have selected Taking Care of Pets; press the START button to begin." The system proceeds through the steps in the module via the interface shown in Figure 3, optionally supporting both forward and backward navigation and the ability to repeat audio/video instructions within each step. When a training module is initiated by selecting the START button, an option is available to automatically send either a text or email message to a designated recipient as a form of remote notification of when the selected module has been completed. The remote notification information that is automatically sent includes the name of the computer from which the notification is being sent, the time/date the message was sent, and the nature of the event notification, and number of steps completed, and the time to complete the session as shown in the example in Figure 5 on an iPad tablet. Task completion notifications are triggered when a user reaches the last step in a training module sequence and selects the DONE button, as shown in the Figure 4 example.

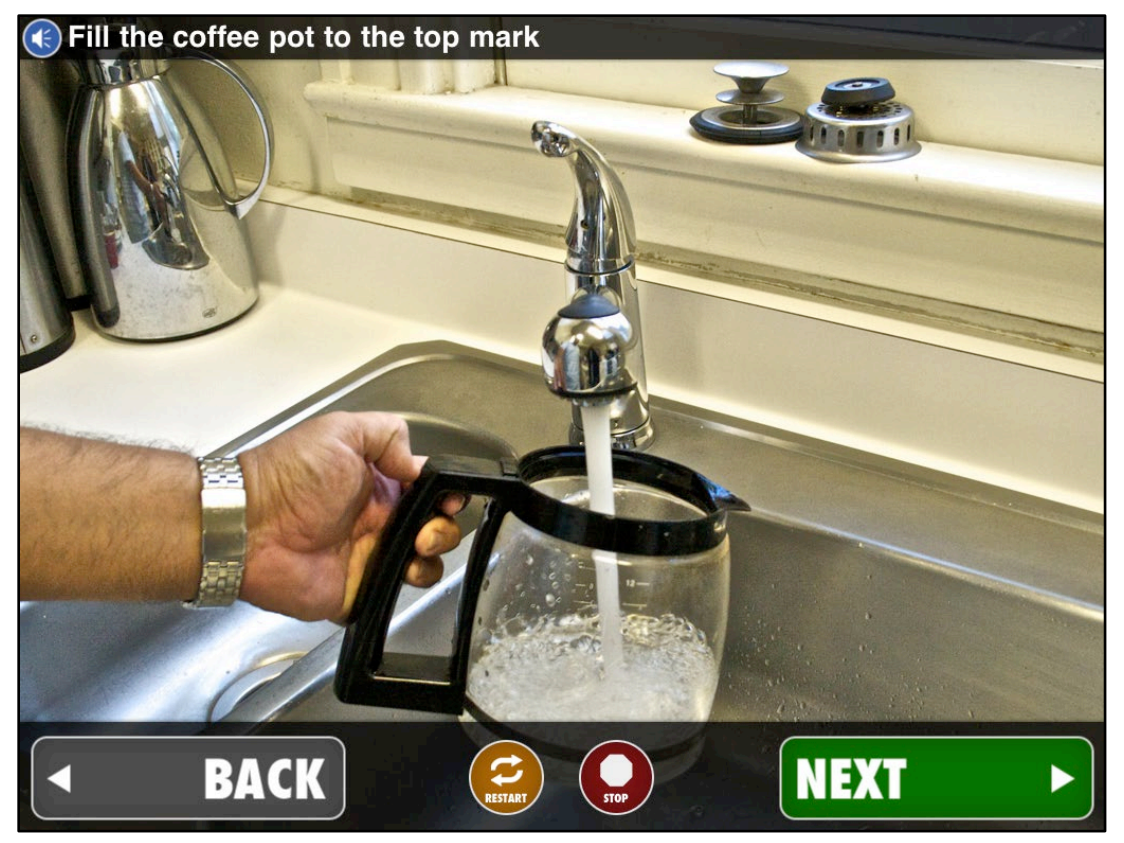

*Source: AbleLink Smart Living Technologies, September 22, 2016*

<span id="page-13-0"></span>**Figure 3 Sample screen of training module during step-by-step playback**

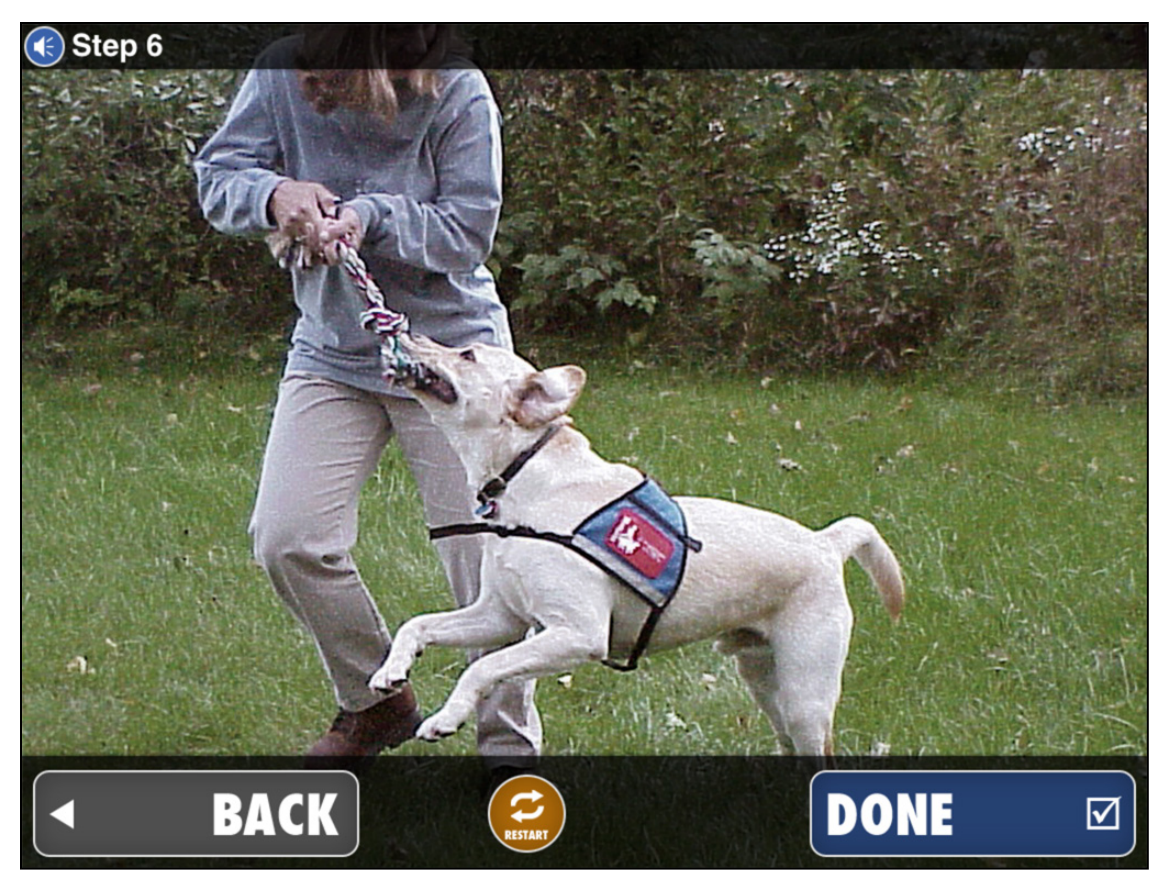

*Source: AbleLink Smart Living Technologies, September 22, 2016*

#### <span id="page-14-0"></span>**Figure 4 Tapping the DONE button, which only appears at the end of each instructional module sequence, triggers the automated notification message as shown in Figure 5**

While Figure 5 provides an example of a remote notification in email format, also note that the feature can alternatively send text message notifications as well. When an instructional module has been completed, the system returns to the Main Menu as shown previously in Figure 1.

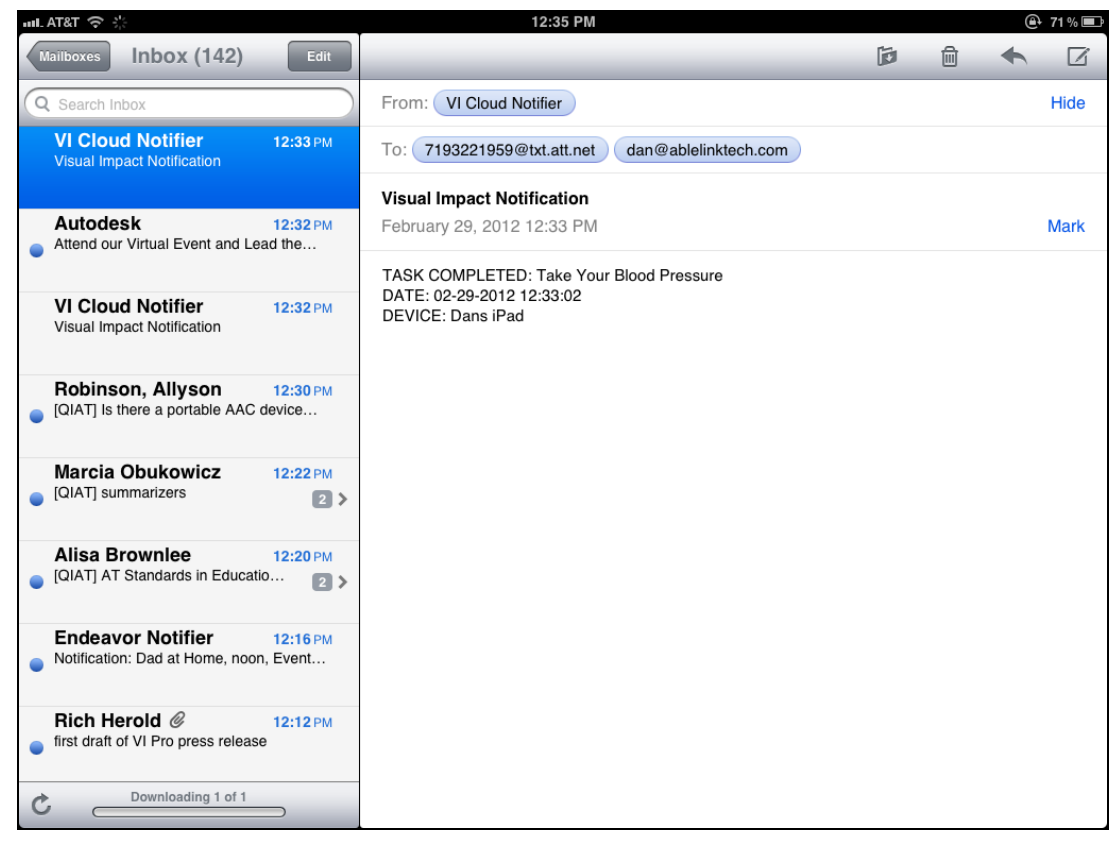

*Source: AbleLink Smart Living Technologies, September 22, 2016*

<span id="page-15-0"></span>**Figure 5 Sample of automated remote notification email indicating module completion**

## **Chapter 2. Connecting Readiness Assessments to Learning Curriculum**

The research process that resulted in the STCS (SMART Travel Concierge System) Transportation Readiness Assessment System also services the development of the STLC. This process involved review of the most recent research, tools and approaches for transportation readiness assessment, pretrip planning and travel training. Activities also included interviews with current WayFinder customers/partners, feedback from project stakeholder audiences during a series of presentations, and an extensive review of best-practice assessment and training tools, processes, literature and web site information.

Customer discussions and stakeholder presentations included for example Rocky Mountain Human Services, Cheyenne Village, Inc., ARCA (Arc of Albuquerque), Black Hills Works, Ohio State University's Nisonger Center, the Westchester Institute for Human Development, the State of Tennessee's Department of Intellectual and Developmental Disabilities, and members of the AbleLink ATTRI (Accessible Transportation Technologies Research Initiative) Project Steering Committee. These exchanges were beneficial in understanding the practices, tools, resources, challenges and successes of these entities in supporting the transportation needs of individuals with intellectual and other disabilities. A major effort in this activity has been in the literature and web site review, where approximately 60 bestpractice resources were documented and analyzed. Extrapolations were made from these resources that were subsequently summarized in Project Deliverable #2, the STCS Assessment Content Summary Table. The process for developing this document initially recorded all extrapolated information, followed by a winnowing process to identify assessment and training aspects that were prevalent across multiple research resources. Finally, these most important aspects of transportation readiness were organized into logical categories to begin the process of formulating the assessment modules included in the Phase 1 prototype Assessment System, resulting in the following self-directed assessment modules:

- 1. Travel Skills and Experience Assessment
- 2. Street Crossing Skills Assessment
- 3. Social Skills Assessment
- 4. Vehicle Identification Assessment

These assessments each focus on several distinct sub-areas related to the overall assessment subject, although there is some natural cross-over between assessments. The four self-assessment modules were then developed on AbleLink's ATLAS (Accessible Training, Learning and Assessment System) platform, incorporating text, graphic and audio-based content presentation to promote access to the target audiences, including individuals with significant literacy deficits. Next, a review of the draft assessments was conducted by volunteer members of the AbleLink ATTRI Steering Committee and the structured feedback received from this process was incorporated into updated versions of the Phase 1 prototype assessments. The process then began to analyze the assessment module content to cull themes that were used to develop training modules that became the STLC. For example, training themes

identified in the Vehicle Identification Assessment included a training need to be able to identify buses by name, identify buses by number, and the ability to use real-time transit information displays. Each of these areas was then subsequently developed into a STLC Training Module such that individuals who were identified as having deficits in one or more of these areas via the assessment process are able to engage in targeted self-directed training to overcome these deficits.

The STLC has been developed as an open, web-based resource for self-directed, multimedia step-bystep training on a broad range of public transportation skills and knowledge. These modules are designed to be open to the public for direct access via a secured login process, with the intended ability for municipal transportation system project managers to be able host local versions of the systems to enable editing of existing content or the addition of new content to address unique aspects of their respective public transit systems. Phase 2 work included creation of links between the master ATTRI Assessment system and corresponding STLC modules to electronically 'assign' learning modules based upon skill or knowledge deficits identified via the assessment process. This is designed to provide a personalized training plan so that individuals do not have to self-identify what STLC modules might be supportive of an individual's needs. Users are still able to self-select training modules at will to support independent study use cases. To extend learning opportunities, individual users—including travel training instructors, teachers, agency staff or families—are able to create original and highly individualized travel training content via the Pre-Trip Execution component of the Smart Travel Concierge System project. This resource is deployed as a local tablet or smartphone-based app for individual consumption, unlike the publicly available, web-based deployment of the STLC.

## **Chapter 3. Phase 1 and 2 Assessment/Training Outline**

This outline presents each of the four Transportation Readiness Assessment Modules followed by their corresponding STLC Modules. Please note that all modules are under continuous review and revision based upon ongoing Steering Committee and field participant feedback.

- 1. AbleLink ATTRI Assessment Module: Travel Skills and Experience
- Using a Flip Phone
- Using a Smartphone
- Purchasing a Bus Pass and Paying the Fare
- Signaling for a Stop
- Getting to Your Bus Stop
- Getting Off the Bus and To Your Destination
- **Making Transfers**
- Using Landmarks
- A Review of Safety on the Bus
- Using Escalators and Elevators
- Using Route Maps
- 2. AbleLink ATTRI Assessment Module: Street Crossing Skills
- Using Intersections and Crosswalks
- Using Transportation Signs and Signals
- Crossing Streets without a Signal
- 3. AbleLink ATTRI Assessment Module: Social/Safety Skills
- People to Ask for Help
- Getting Help in the Community
- Your Personal Information
- Tips to Remain Confident

- 4. AbleLink ATTRI Assessment Module: Bus Identification
- Identifying Buses by Name
- Identifying Buses by Number
- Using Real-Time Transit Displays

## **Appendix A. Sample STLC Content**

### **Module: Identifying Buses by Name**

**Task Image:** (Image of front of bus with bus route name clearly visible)

**Task Audio:** This session provides information and practice on identifying buses by name. Press the Start Button to begin.

**Table Note:** Brackets are used in the table below to show sample bus route names and may be changed based upon local system deployment.

<span id="page-20-0"></span>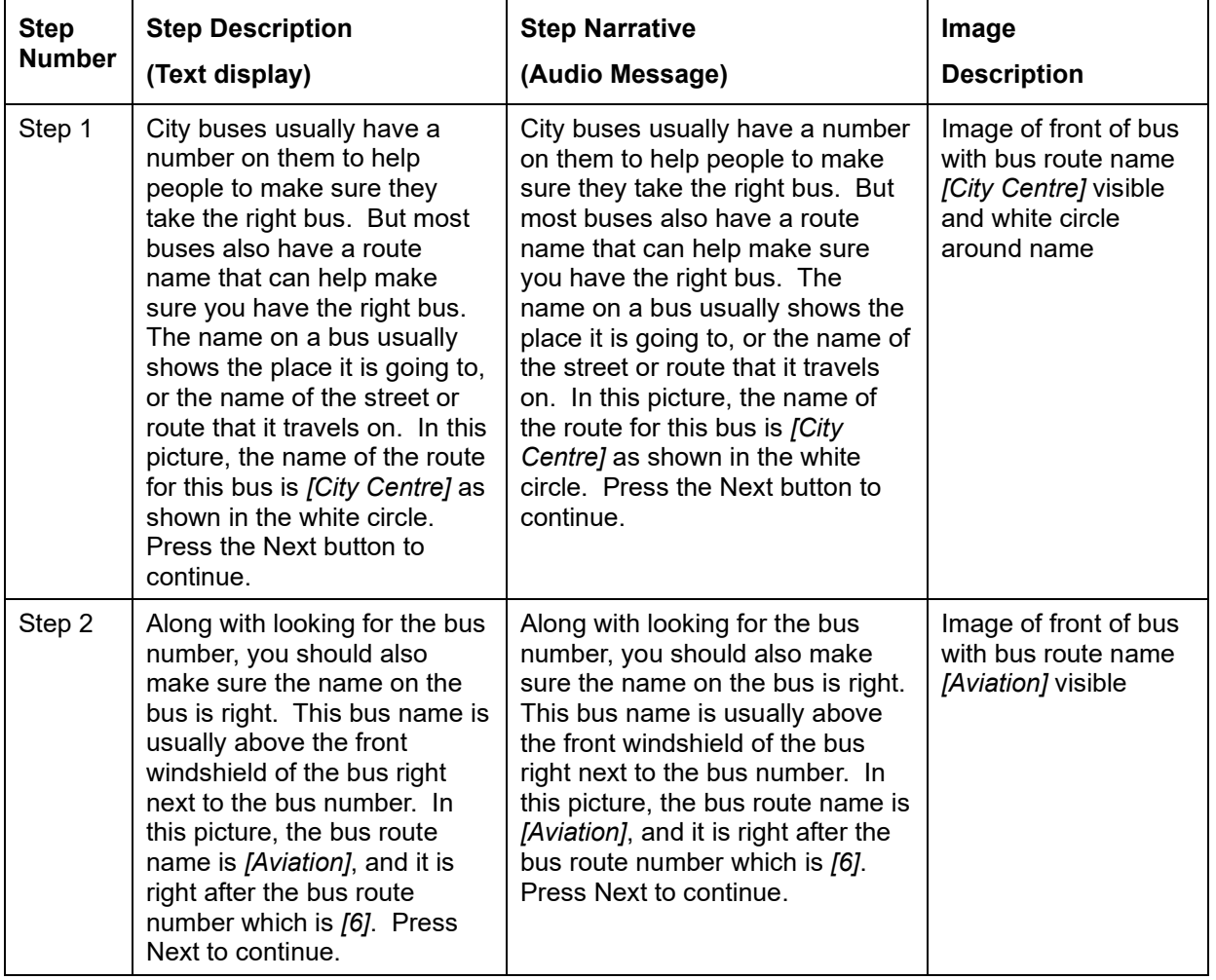

#### **Table 1. Identifying Buses by Name Module Content Table**

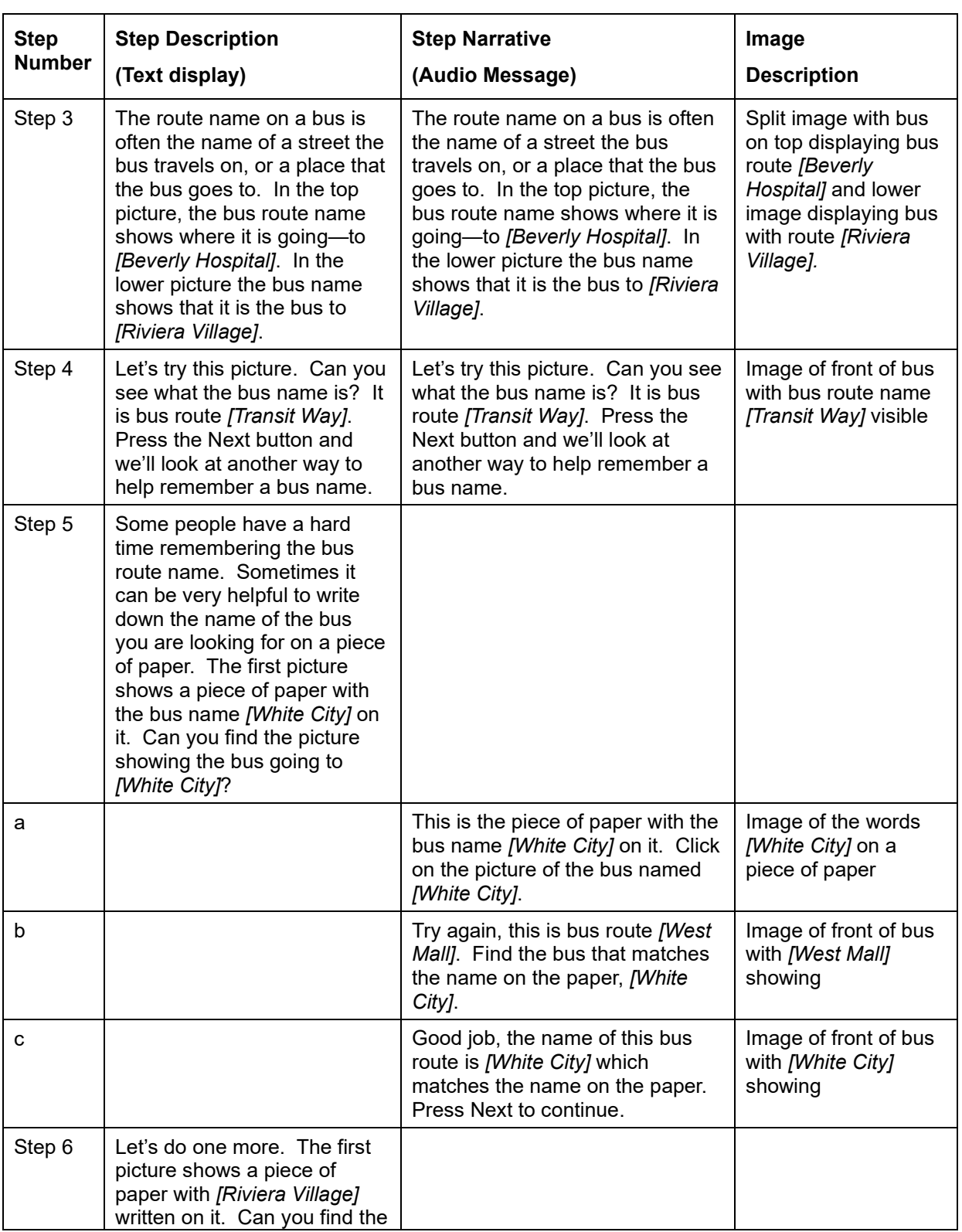

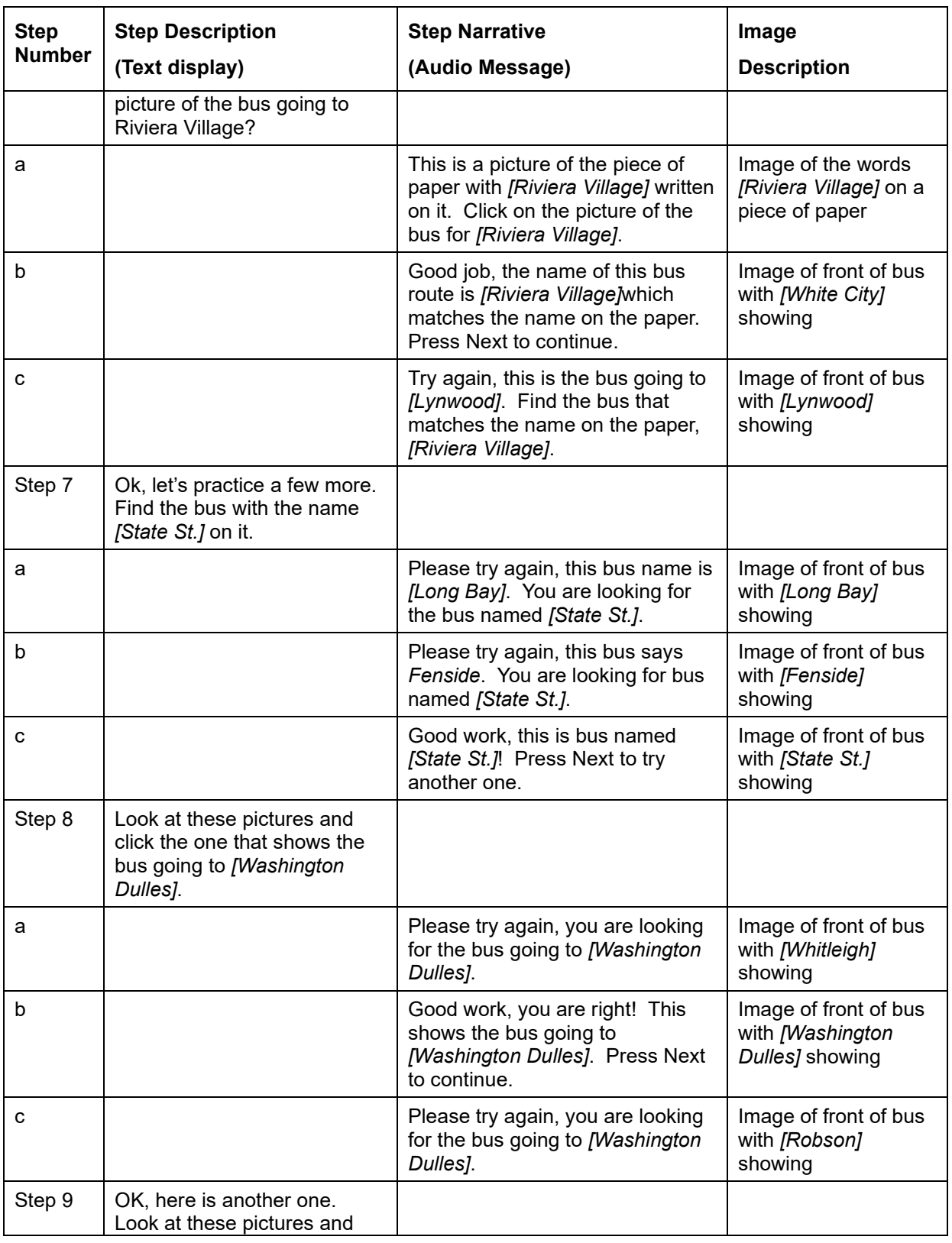

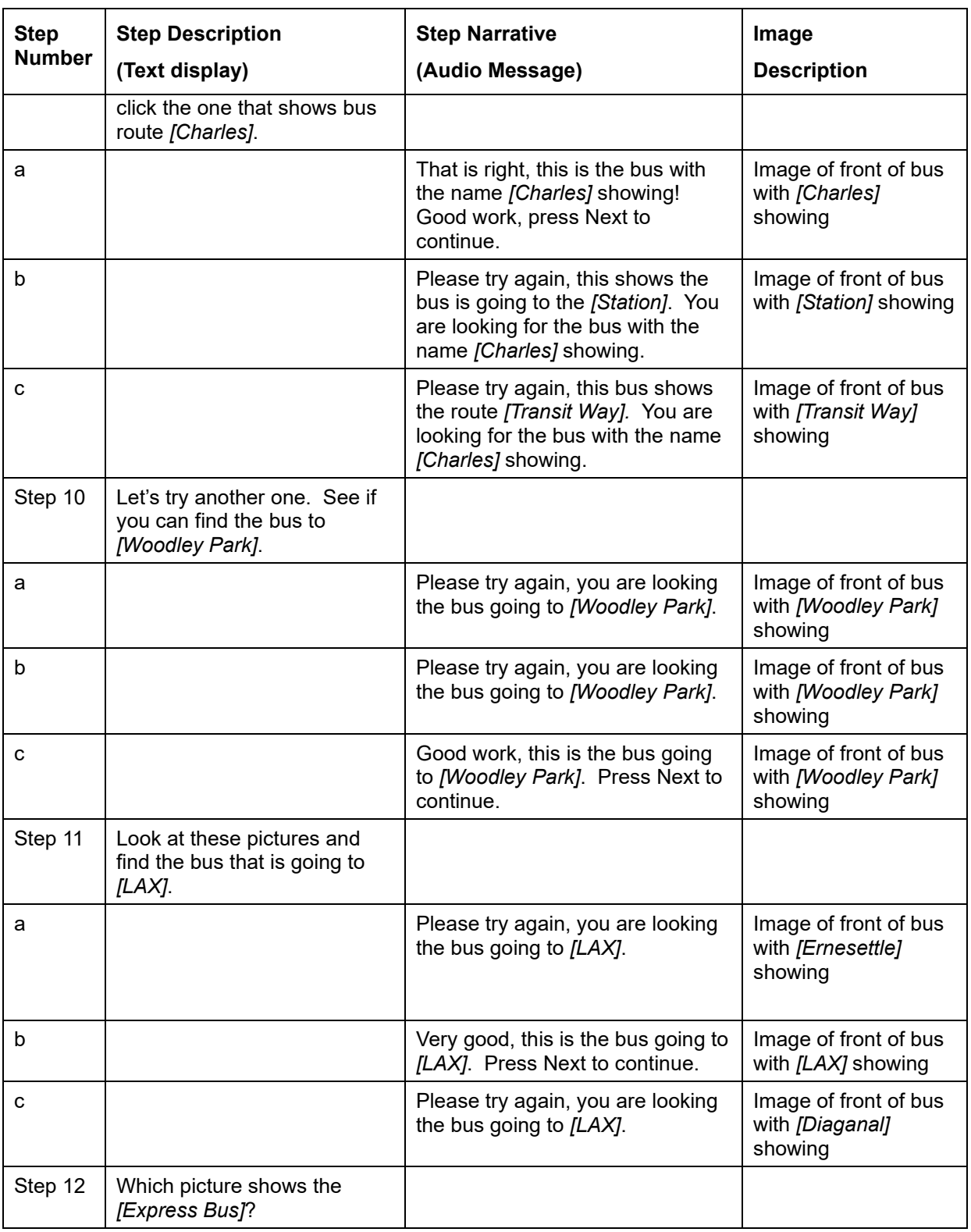

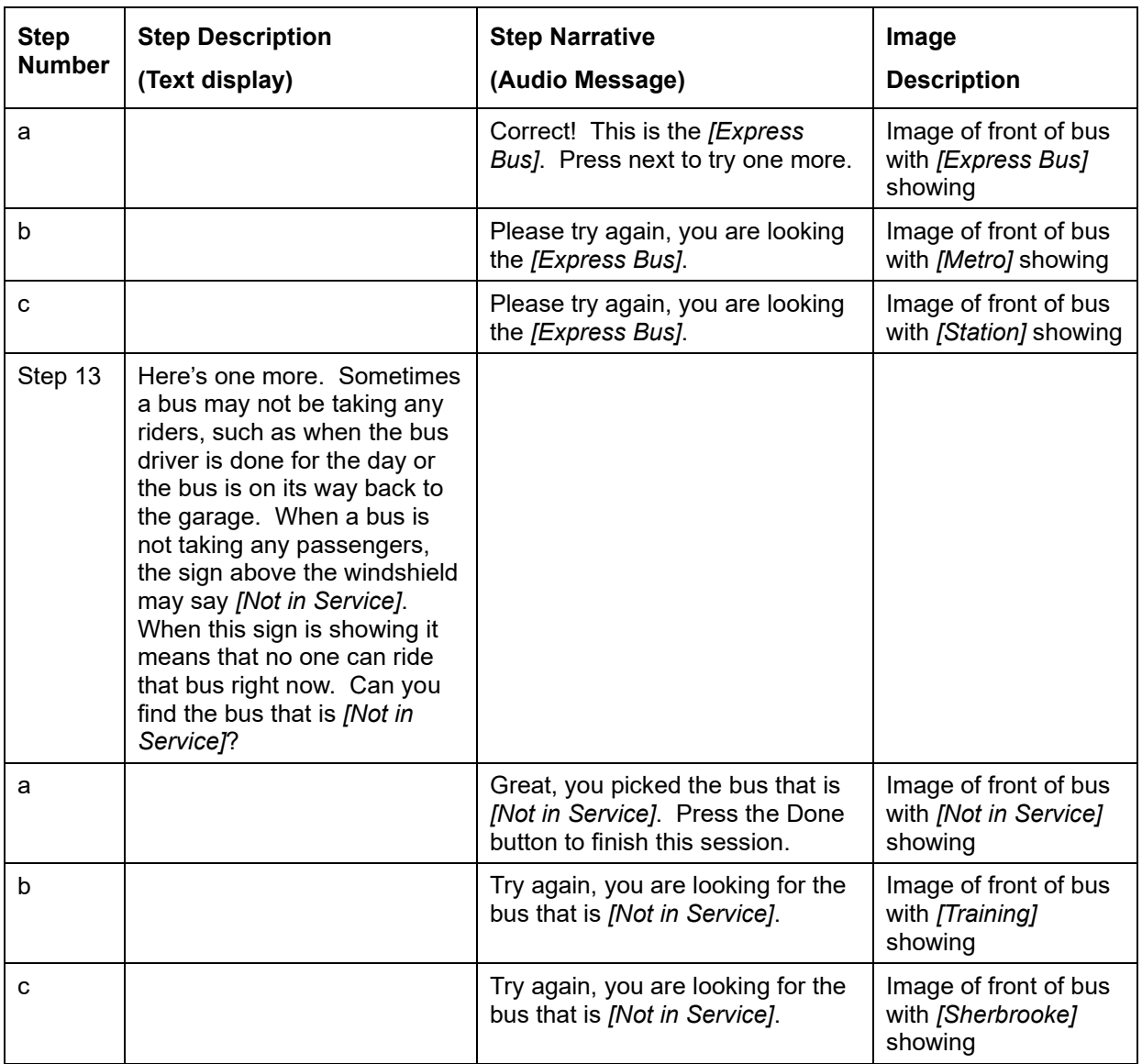

## **Appendix B. JSON File Example for STLC Module**

### **From Using Intersections and Crosswalks Module**

```
{
 "STEPS": [
\{ "CHOICES": [],
    "sequencenum": "1",
    "stepname": "Step 1",
    "stepimage": "intersection-keep walking.jpg",
    "stepaudio": "0-WvVaHLIl_audio.wav",
    "stepvideo": "",
    "decisionpoint": "Last",
    "tasktolaunch": "",
    "StepID": "0-WvV",
```
 "stepdescription": "One very important part of learning to ride the bus is being able to safely cross a street. You may have to cross streets on your way to the bus stop. You may also have to cross the street after you get off the bus. This session will help you learn about signs that help people with street crossing. It will also include information and practice on how to use crossing signals to help cross a street. Press Next to continue."

```
 },
\{ "CHOICES": [],
    "stepname": "Step 2",
    "stepimage": "crosswalk-safe no light.jpg",
    "stepaudio": "2-iOFkROYV_audio.wav",
    "stepvideo": "",
    "decisionpoint": "",
    "tasktolaunch": "",
    "StepID": "2-iOF",
    "sequencenum": "2",
```
 "stepdescription": "The first thing to think about is where to cross the street. The best place to cross a street is usually at a corner, or an intersection. Intersections are where streets cross each other. Cars usually must take turns stopping at intersections. Intersections also often have a crosswalk like the one shown in this picture. Crosswalks are usually striping on the street showing where it is safe for people to cross when there are no cars coming. Press next to continue."

```
 },
\{ "CHOICES": [
     {
       "sequencenum": "2",
       "choicename": "a",
       "choiceaudio": "0OThZ_o8iEE_audio.wav",
       "choiceimage": "intersection-no crosswalk 2.jpg",
       "choicevideo": "",
       "ChoiceID": "0OThZ",
       "actiontotake": "",
       "choicebranchtext": "",
       "substeps": "1"
      },
\overline{\phantom{a}} "choicename": "b",
       "choiceaudio": "2HfOA_zAgvO_audio.wav",
       "choiceimage": "crosswalk 2.jpg",
       "choicevideo": "",
       "ChoiceID": "2HfOA",
       "actiontotake": "",
       "choicebranchtext": "",
       "sequencenum": "3",
       "substeps": "1"
      },
\overline{\phantom{a}} "choicename": "c",
       "choiceaudio": "3QoX2_qErDX_audio.wav",
       "choiceimage": "alleyway unsafe.jpg",
       "choicevideo": "",
       "ChoiceID": "3QoX2",
       "actiontotake": "",
       "choicebranchtext": "",
       "sequencenum": "",
       "substeps": "1"
      }
    ],
    "stepname": "Step 3",
    "stepimage": "",
    "stepaudio": "3-NsRpO7MG_audio.wav",
    "stepvideo": "",
   "decisionpoint": "Decision",
    "tasktolaunch": "",
    "StepID": "3-NsR",
```
U.S. Department of Transportation Office of the Assistant Secretary for Research and Technology Intelligent Transportation Systems Joint Program Office

```
 "sequencenum": "3",
    "stepdescription": ""
   },
   {
    "CHOICES": [
\overline{\phantom{a}} "sequencenum": "1",
       "choicename": "a",
       "choiceaudio": "0dPJ3_4xelx_audio.wav",
       "choiceimage": "crosswalk 21.jpg",
       "choicevideo": "",
       "ChoiceID": "0dPJ3",
       "actiontotake": "",
       "choicebranchtext": "",
       "substeps": "1"
      },
\left\{\begin{array}{c} \end{array}\right. "choicename": "b",
       "choiceaudio": "2hAWY_k0I4G_audio.wav",
       "choiceimage": "crosswalk 22.jpg",
       "choicevideo": "",
       "ChoiceID": "2hAWY",
       "actiontotake": "",
       "choicebranchtext": "",
       "sequencenum": "3",
       "substeps": "1"
      },
\overline{\phantom{a}} "choicename": "c",
       "choiceaudio": "3EukC_h8m6k_audio.wav",
       "choiceimage": "crosswalk 24.jpg",
       "choicevideo": "",
       "ChoiceID": "3EukC",
       "actiontotake": "",
       "choicebranchtext": "",
       "sequencenum": "3",
       "substeps": "1"
      }
    ],
    "stepname": "Step 4",
    "stepimage": "",
    "stepaudio": "4-OZ9XtQBK_audio.wav",
    "stepvideo": "",
    "decisionpoint": "Decision",
```

```
 "tasktolaunch": "",
    "StepID": "4-OZ9",
    "sequencenum": "4"
   },
   {
    "CHOICES": [
      {
       "sequencenum": "2",
       "choicename": "a",
       "choiceaudio": "0oHdQ_Hm8BB_audio.wav",
       "choiceimage": "intersection-unsafe crossing.jpg",
       "choicevideo": "",
       "ChoiceID": "0oHdQ",
       "actiontotake": "",
       "choicebranchtext": "",
       "substeps": "1"
      },
\overline{\phantom{a}} "choicename": "b",
       "choiceaudio": "2ym1b_3hcb2_audio.wav",
       "choiceimage": "intersection-unsafe crossing2.jpg",
       "choicevideo": "",
       "ChoiceID": "2ym1b",
       "actiontotake": "",
       "choicebranchtext": "",
       "sequencenum": "3",
       "substeps": "1"
      },
\overline{\phantom{a}} "choicename": "c",
       "choiceaudio": "3PAMM_RvkL0_audio.wav",
       "choiceimage": "crosswalk 13.JPG",
       "choicevideo": "",
       "ChoiceID": "3PAMM",
       "actiontotake": "",
       "choicebranchtext": "",
       "sequencenum": "",
       "substeps": "1"
      }
    ],
    "stepname": "Step 5",
    "stepimage": "",
    "stepaudio": "5-wSpCSJwH_audio.wav",
    "stepvideo": "",
```

```
U.S. Department of Transportation
Office of the Assistant Secretary for Research and Technology
Intelligent Transportation Systems Joint Program Office
```

```
 "decisionpoint": "Decision",
    "tasktolaunch": "",
    "StepID": "5-wSp",
    "sequencenum": "5"
   },
\{ "CHOICES": [
\overline{\phantom{a}} "sequencenum": "1",
       "choicename": "a",
       "choiceaudio": "0Fsti_huL0M_audio.wav",
       "choiceimage": "intersection-no signal.jpg",
       "choicevideo": "",
       "ChoiceID": "0Fsti",
       "actiontotake": "",
       "choicebranchtext": "",
       "substeps": "1"
      },
\overline{\phantom{a}} "choicename": "b",
       "choiceaudio": "2wYYy_5xyae_audio.wav",
       "choiceimage": "crosswalk 5 with bike lane.jpg",
       "choicevideo": "",
       "ChoiceID": "2wYYy",
       "actiontotake": "",
       "choicebranchtext": "",
       "sequencenum": "2",
       "substeps": "1"
      },
\overline{\phantom{a}} "choicename": "c",
       "choiceaudio": "3C5kg_TPpcZ_audio.wav",
       "choiceimage": "crosswalk 26.jpg",
       "choicevideo": "",
       "ChoiceID": "3C5kg",
       "actiontotake": "",
       "choicebranchtext": "",
       "sequencenum": "3",
       "substeps": "1"
 }
    ],
    "stepname": "Step 6",
    "stepimage": "",
    "stepaudio": "6-19qRCXBa_audio.wav",
```

```
 "stepvideo": "",
    "decisionpoint": "Decision",
    "tasktolaunch": "",
    "StepID": "6-19q",
    "sequencenum": "6"
   },
   {
    "CHOICES": [
\overline{\phantom{a}} "sequencenum": "2",
       "choicename": "a",
       "choiceaudio": "0Mbx4_UWBU4_audio.wav",
       "choiceimage": "intersection-stopped in middle.jpg",
       "choicevideo": "",
       "ChoiceID": "0Mbx4",
       "actiontotake": "",
       "choicebranchtext": "",
       "substeps": "1"
      },
\overline{\phantom{a}} "choicename": "b",
       "choiceaudio": "2AQNS_N4wy9_audio.wav",
       "choiceimage": "pedestrian-walking in street on phone.jpg",
       "choicevideo": "",
       "ChoiceID": "2AQNS",
       "actiontotake": "",
       "choicebranchtext": "",
       "sequencenum": "3",
       "substeps": "1"
      },
\overline{\phantom{a}} "choicename": "c",
       "choiceaudio": "3d6ZF_qs2ot_audio.wav",
       "choiceimage": "safe crossing.jpg",
       "choicevideo": "",
       "ChoiceID": "3d6ZF",
       "actiontotake": "",
       "choicebranchtext": "",
       "sequencenum": "",
       "substeps": "1"
      }
    ],
    "stepname": "Step 7",
    "stepimage": "",
```
U.S. Department of Transportation Office of the Assistant Secretary for Research and Technology Intelligent Transportation Systems Joint Program Office

```
 "stepaudio": "7-OaQleSLS_audio.wav",
    "stepvideo": "",
    "decisionpoint": "Decision",
    "tasktolaunch": "",
    "StepID": "7-OaQ",
    "sequencenum": "7"
   },
  {
    "CHOICES": [
\overline{\phantom{a}} "sequencenum": "2",
       "choicename": "a",
       "choiceaudio": "0bXJH_8acxm_audio.wav",
       "choiceimage": "pedestrian looking for cars.jpg",
       "choicevideo": "",
       "ChoiceID": "0bXJH",
       "actiontotake": "",
       "choicebranchtext": "",
       "substeps": "1"
      },
\overline{\phantom{a}} "choicename": "b",
       "choiceaudio": "2qwk5_kSG2R_audio.wav",
       "choiceimage": "pedestrian-distracted 2.jpg",
       "choicevideo": "",
       "ChoiceID": "2qwk5",
       "actiontotake": "",
       "choicebranchtext": "",
       "sequencenum": "3",
       "substeps": "1"
      },
\left\{\begin{array}{c} \end{array}\right. "choicename": "c",
       "choiceaudio": "3VO4g_nRiTX_audio.wav",
       "choiceimage": "pedestrian-distracted 3.jpg",
       "choicevideo": "",
       "ChoiceID": "3VO4g",
       "actiontotake": "",
       "choicebranchtext": "",
       "sequencenum": "",
       "substeps": "1"
      }
    ],
    "stepname": "Step 8",
```

```
 "stepimage": "",
    "stepaudio": "8-HB4kCwFK_audio.wav",
    "stepvideo": "",
   "decisionpoint": "Decision",
    "tasktolaunch": "",
    "StepID": "8-HB4",
    "sequencenum": "8"
   },
\{ "CHOICES": [
     {
       "sequencenum": "2",
       "choicename": "a",
       "choiceaudio": "0SeWd_pUb4r_audio.wav",
       "choiceimage": "run1.jpg",
       "choicevideo": "",
       "ChoiceID": "0SeWd",
       "actiontotake": "",
       "choicebranchtext": "",
       "substeps": "1"
      },
\left\{\begin{array}{c} \end{array}\right. "choicename": "b",
      "choiceaudio": "2Yq1p_wN8bU_audio.wav",
       "choiceimage": "crosswalk3.jpg",
       "choicevideo": "",
       "ChoiceID": "2Yq1p",
       "actiontotake": "",
       "choicebranchtext": "",
       "sequencenum": "3",
       "substeps": "1"
      },
\overline{\phantom{a}} "choicename": "c",
      "choiceaudio": "3g2Zh 75O0Y_audio.wav",
       "choiceimage": "intersection-running.jpg",
       "choicevideo": "",
       "ChoiceID": "3g2Zh",
       "actiontotake": "",
       "choicebranchtext": "",
       "sequencenum": "",
       "substeps": "1"
      }
    ],
```
U.S. Department of Transportation Office of the Assistant Secretary for Research and Technology Intelligent Transportation Systems Joint Program Office

```
 "stepname": "Step 9",
    "stepimage": "",
    "stepaudio": "9-toU2b7Qx_audio.wav",
    "stepvideo": "",
    "decisionpoint": "Decision",
    "tasktolaunch": "",
    "StepID": "9-toU",
    "sequencenum": "9"
   },
   {
    "CHOICES": [
\left\{\begin{array}{c} \end{array}\right. "sequencenum": "1",
       "choicename": "a",
       "choiceaudio": "0KX2x_AvYvQ_audio.wav",
       "choiceimage": "crosswalk-crossing in front of bus.jpg",
       "choicevideo": "",
       "ChoiceID": "0KX2x",
       "actiontotake": "",
       "choicebranchtext": "",
       "substeps": "1"
      },
\overline{\phantom{a}} "choicename": "b",
       "choiceaudio": "2BFSc_8YJh4_audio.wav",
       "choiceimage": "crosswalk-waiting for bus to leave.jpg",
       "choicevideo": "",
       "ChoiceID": "2BFSc",
       "actiontotake": "",
       "choicebranchtext": "",
       "sequencenum": "2",
       "substeps": "1"
      },
\overline{\phantom{a}} "choicename": "c",
       "choiceaudio": "3m8IH_kkrCg_audio.wav",
       "choiceimage": "pedestrian in front of bus.jpg",
       "choicevideo": "",
       "ChoiceID": "3m8IH",
       "actiontotake": "",
       "choicebranchtext": "",
       "sequencenum": "3",
       "substeps": "1"
      }
```

```
 ],
    "stepname": "Step 10",
    "stepimage": "",
    "stepaudio": "10-O1w9fZVE_audio.wav",
    "stepvideo": "",
    "decisionpoint": "Decision",
    "tasktolaunch": "",
    "StepID": "10-O1w",
    "sequencenum": "10"
   },
\{ "CHOICES": [],
    "stepname": "Step 11",
    "stepimage": "safe crossing.jpg",
    "stepaudio": "11-O860VSS8_audio.wav",
    "stepvideo": "",
    "decisionpoint": "Last",
    "tasktolaunch": "",
    "StepID": "11-O86",
    "sequencenum": "11"
   }
 ],
  "authorID": "Public",
  "authoremail": "rich@ablelinktech.com",
  "authorname": "Rich Herold",
  "authororg": "AbleLink Smart Living Technologies",
  "authorurl": "",
  "buttontalkaudio": "buttontalk.wav",
 "categoryname": "",
  "createdate": "3/16/2018 2:43:18 PM",
 "editdate": "3/20/2018 4:59:42 PM",
  "mediaoption": "",
  "playbackoption": "Compass",
 "repeattask": "",
 "taskID": "cyHpVlP5fpXA1pntMXHPY1piGSo6Oi",
  "taskaudio": "taskaudio.wav",
  "taskdescription": "",
 "taskfeedbackaudio": "",
 "taskimage": "intersection-keep walking.jpg",
 "taskname": "Using Intersections and Crosswalks",
 "tasknotes": "",
 "taskstatus": "active",
 "taskvideo": "",
 "learninglibrary": ""
```
U.S. Department of Transportation Office of the Assistant Secretary for Research and Technology Intelligent Transportation Systems Joint Program Office

}

### **Appendix C. Assessment-to-Learning Library Crosswalk**

This outline provides a question-by-question crosswalk from items in the Transportation Training Assessments to the STLC modules. This crosswalk indicates what Learning Curriculum modules are recommended given selected responses on assessment items.

<span id="page-37-0"></span>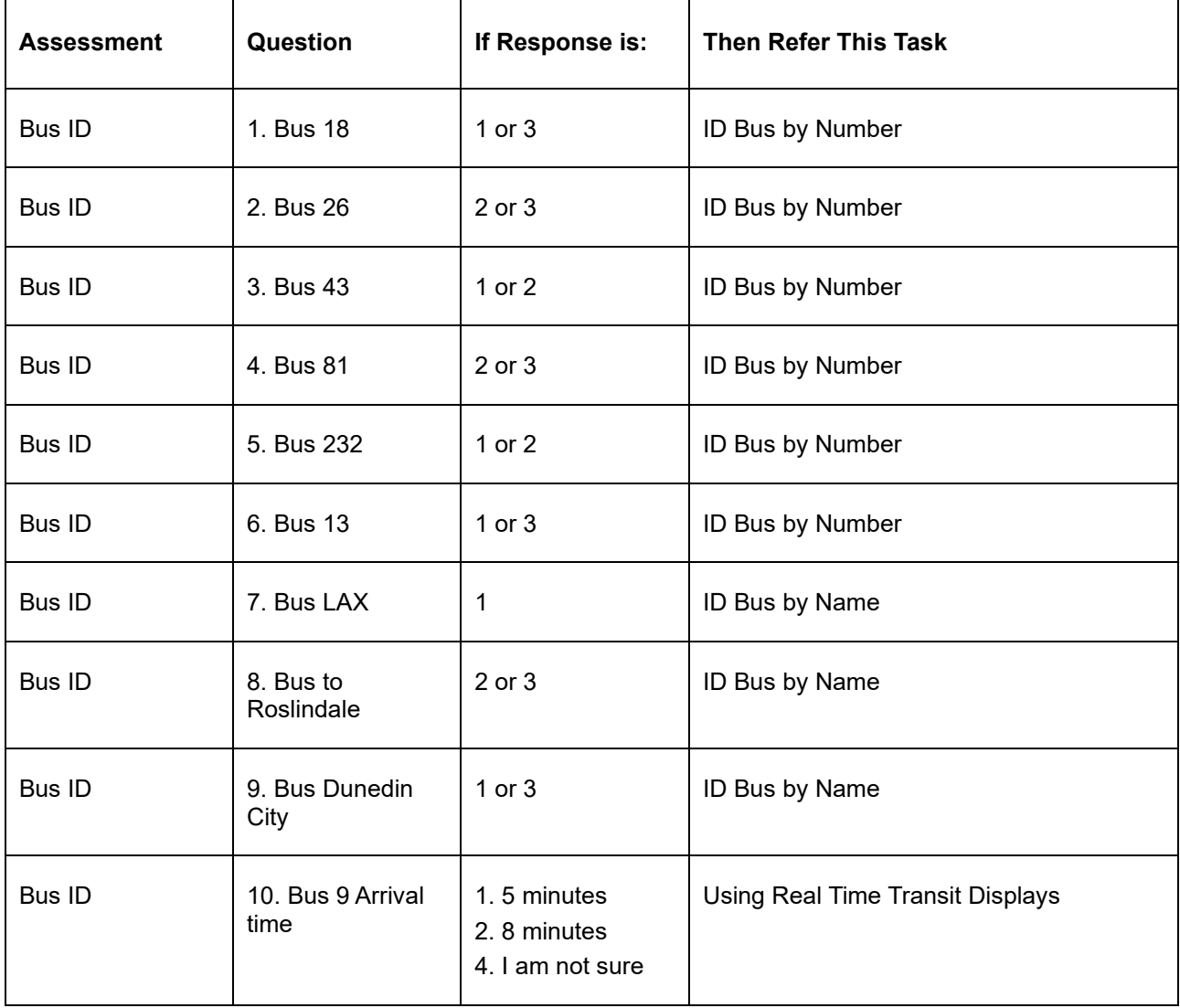

#### **Table 2. Assessment-to-Learning Curriculum Crosswalk Table**

U.S. Department of Transportation

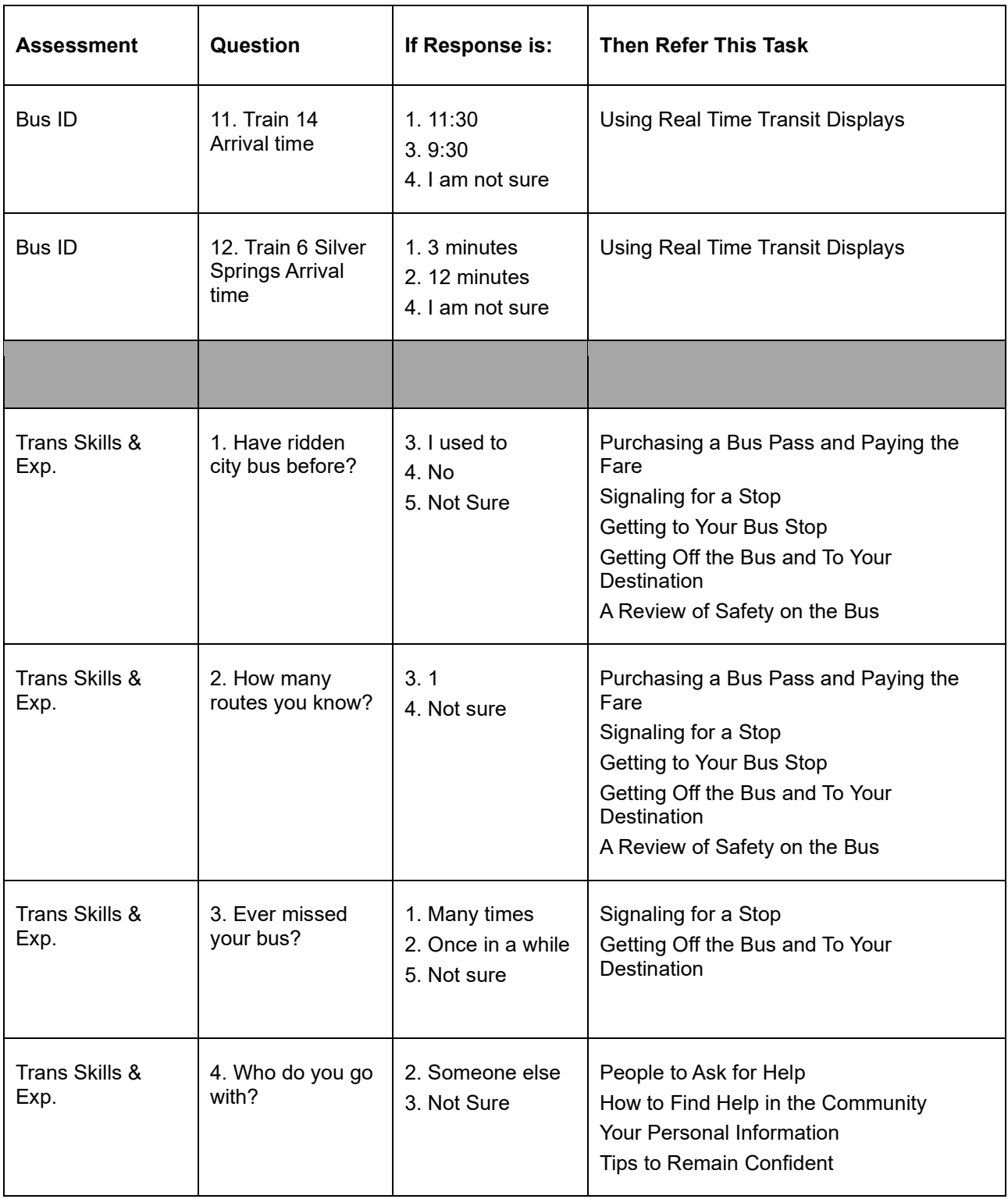

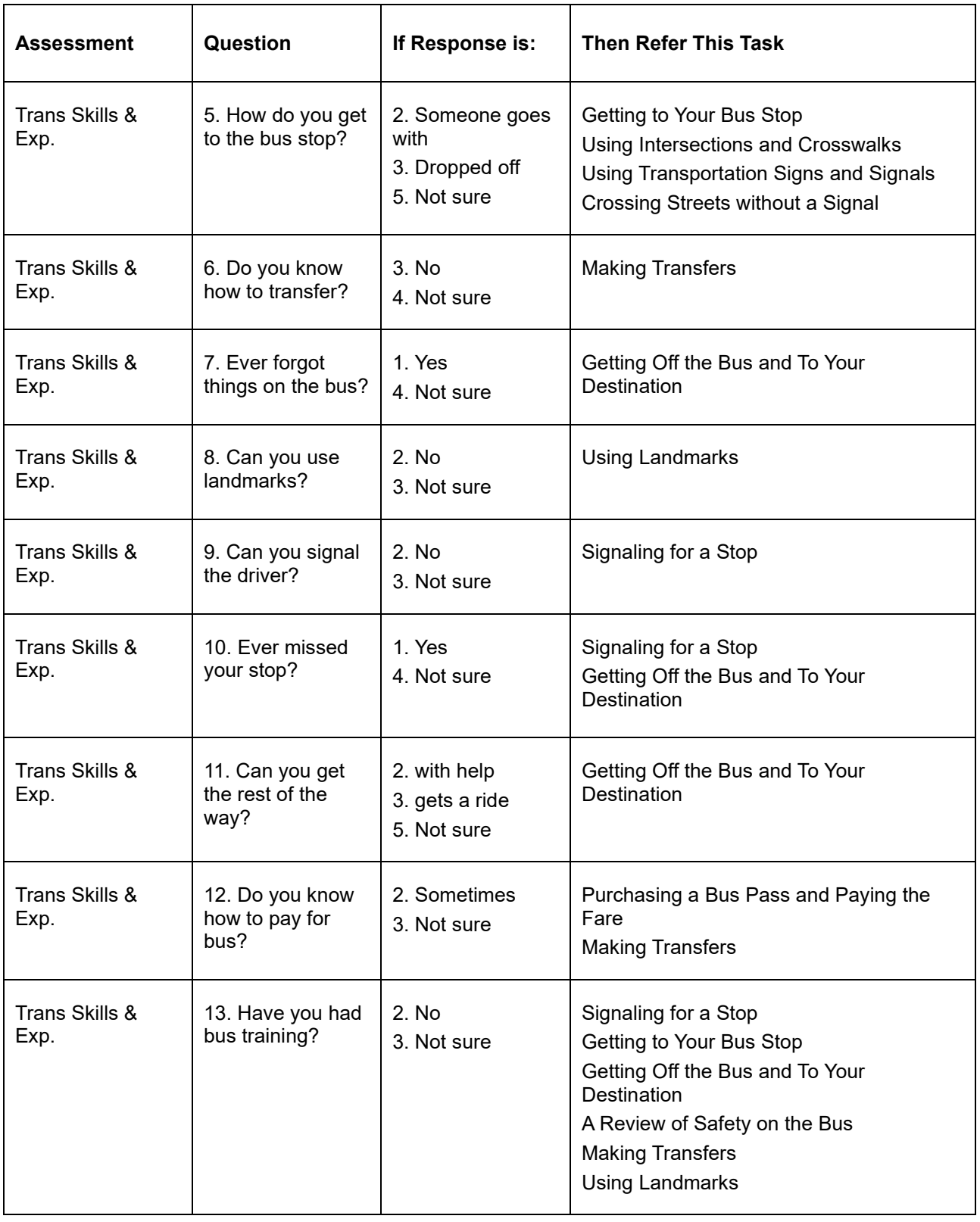

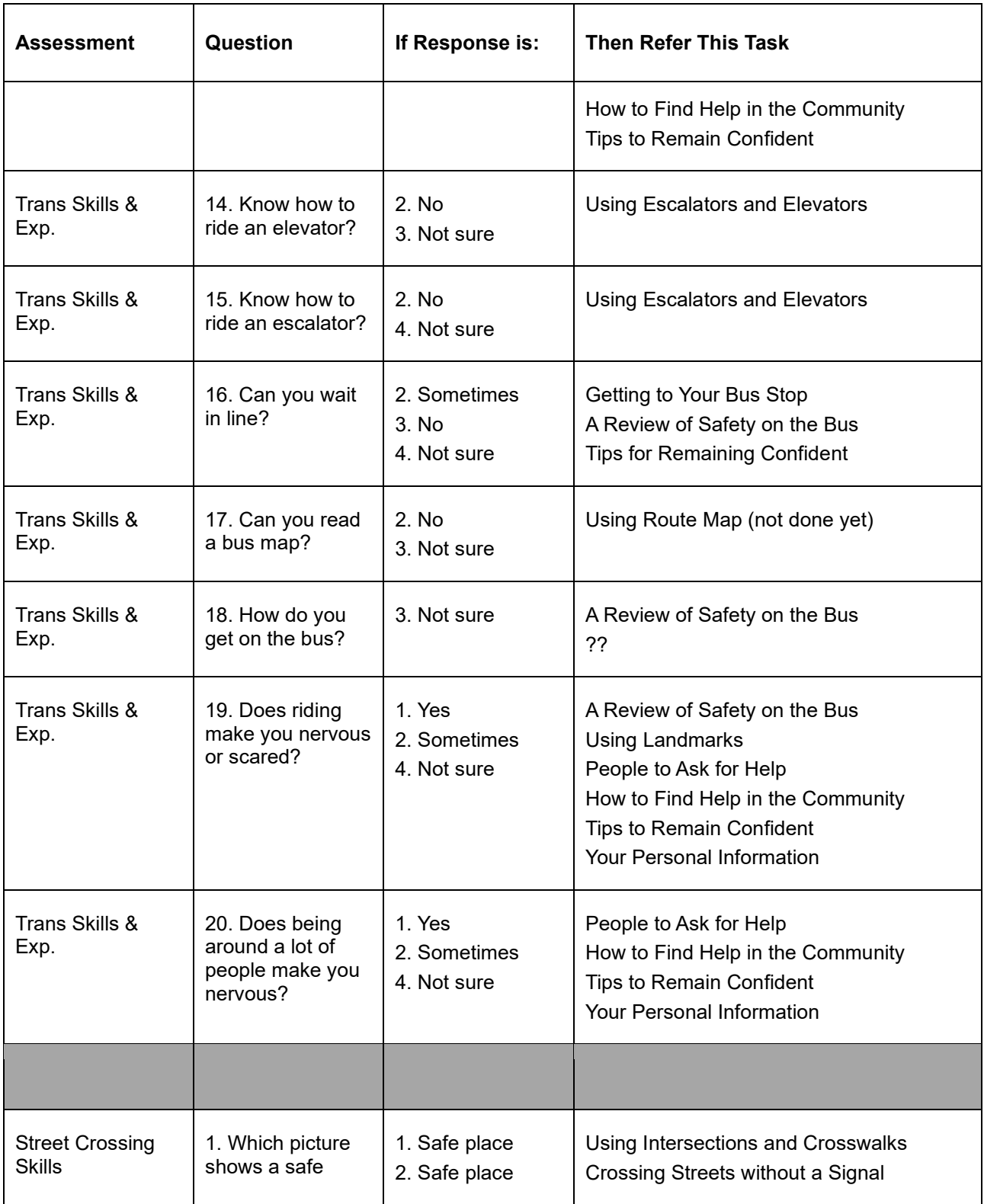

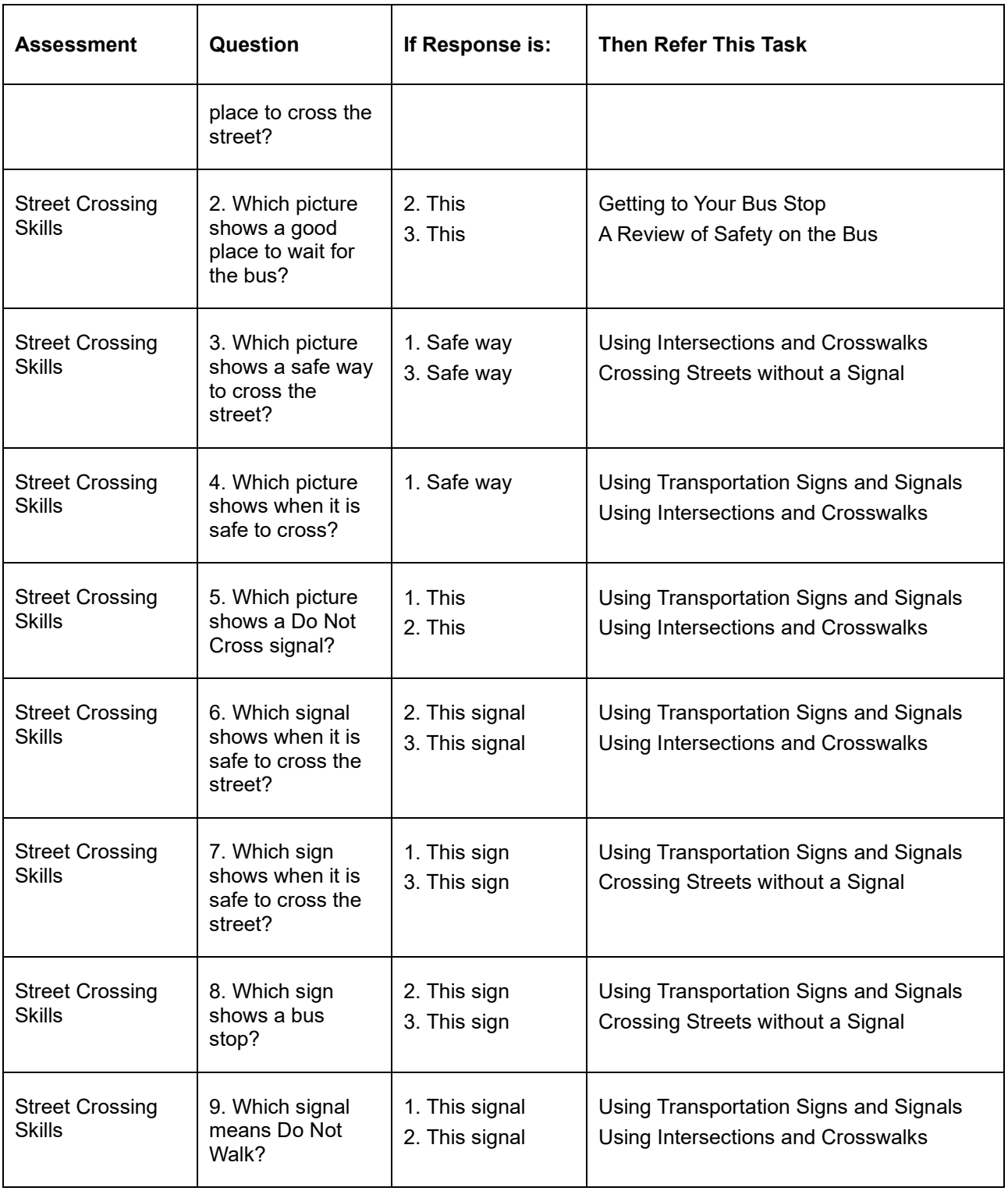

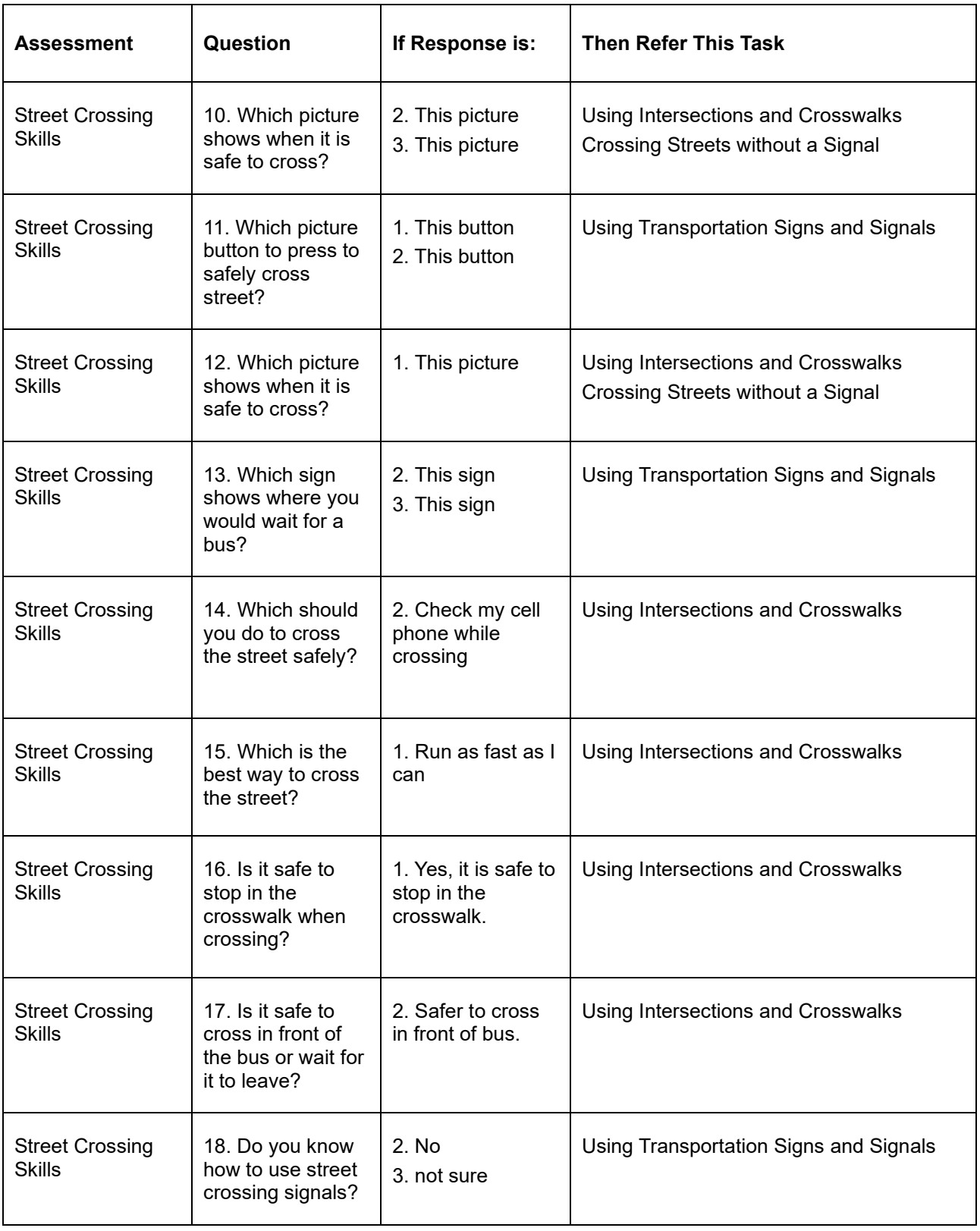

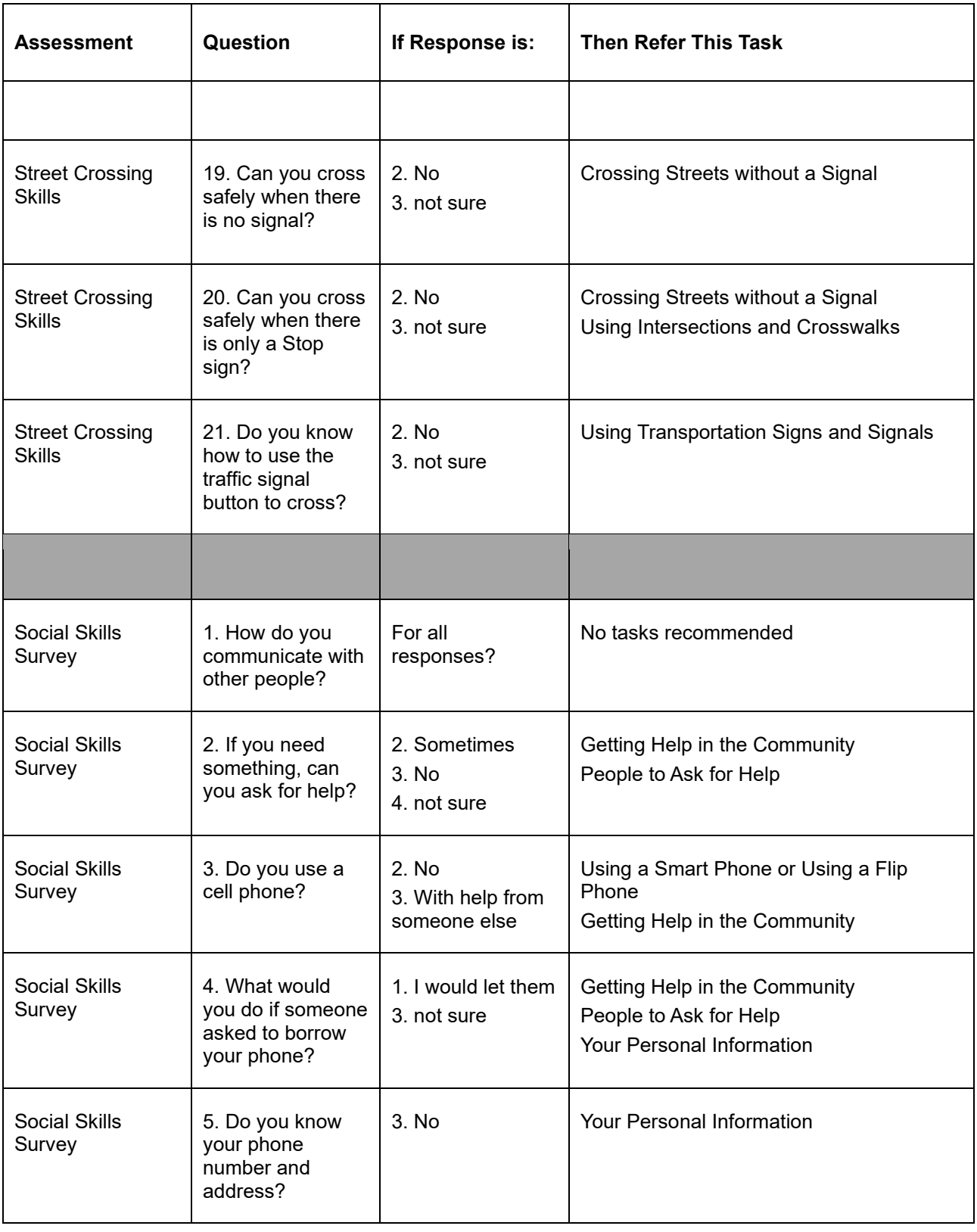

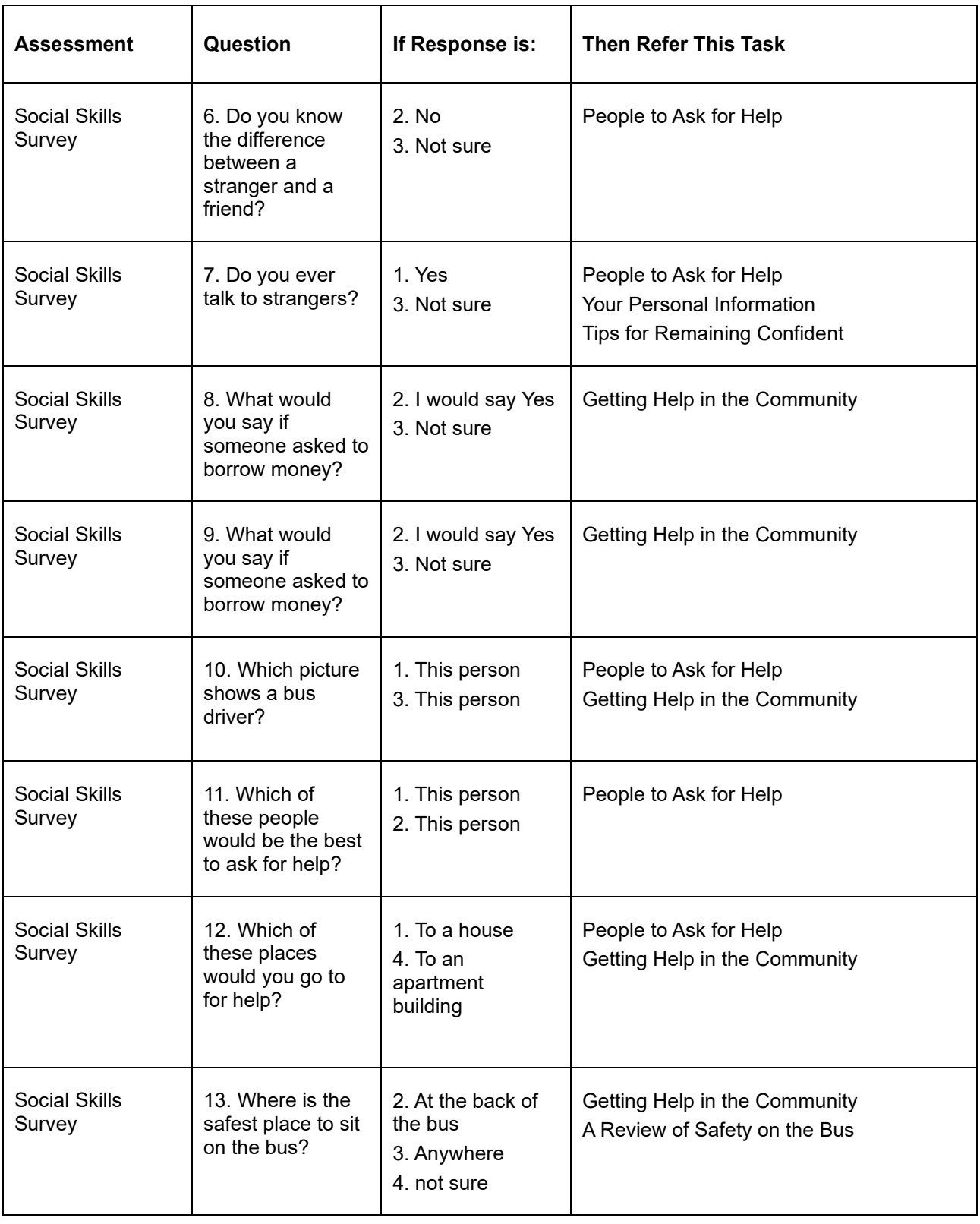

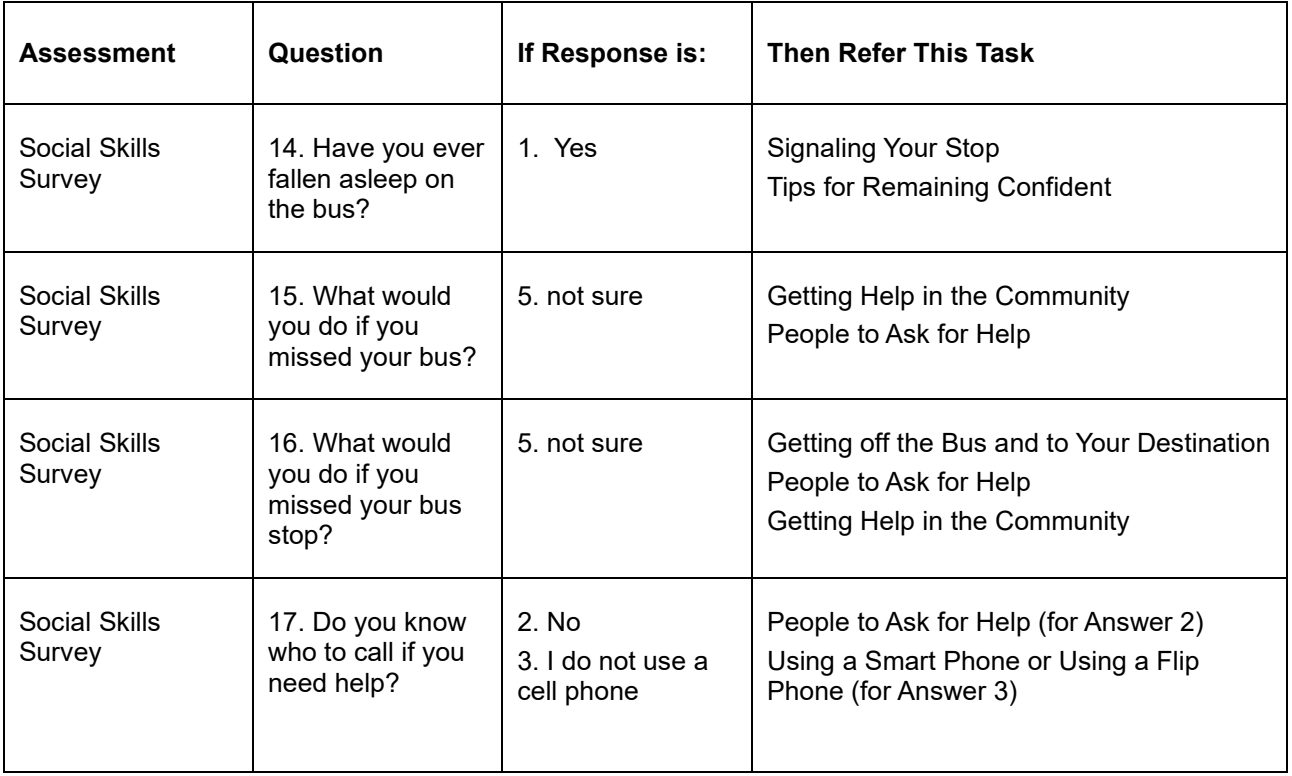

U.S. Department of Transportation ITS Joint Program Office – HOIT 1200 New Jersey Avenue, SE Washington, DC 20590

Toll-Free "Help Line" 866-367-7487

[www.its.dot.gov](http://www.its.dot.gov/)

FHWA-JPO-19-769

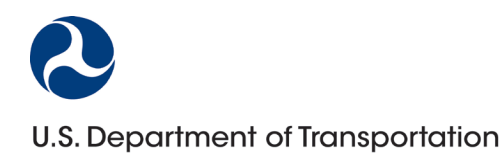